# **Haute disponibilité avec HeartBeat**

Emetteur(s) : Matthieu SAVIARD **Direction XX**

Destinataire(s): Jury BTS SIO

Date : 04/12/2023

Objet : Mise en production d'un service haute disponibilité HeartBeat sur deux serveurs apache

## **1. Introduction**

HeartBeat constitue un logiciel de surveillance de la disponibilité des programmes conçu pour une variété de systèmes d'exploitation, tels que Linux, FreeBSD, OpenBSD, Solaris et MacOS X. Distribué sous licence GPL, HeartBeat surveille les signaux de battements de cœur émis par les services au sein d'une grappe de serveurs pour évaluer leur opérationnalité.

En cas de défaillance détectée, il exécute des scripts d'initialisation, et une fois la disponibilité rétablie, il peut également effectuer des actions spécifiques. Ce logiciel offre la possibilité de changer d'adresse IP entre les machines en utilisant un mécanisme ARP, ce qui le rend adapté aux architectures réseau plus complexes. HeartBeat fonctionne efficacement avec deux machines, mais peut également être configuré pour des environnements réseau plus élaborés.

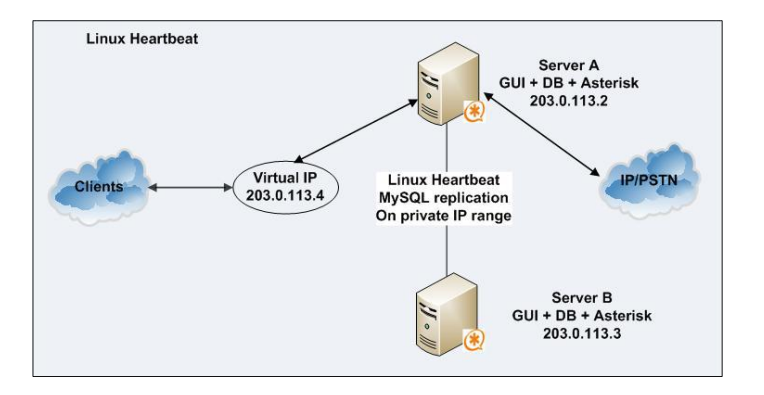

# **2. Préréquis**

Nous aurons besoin des machines et configurations suivantes :

**Machine 1 (srvweb1):**

**Host Name**: srvWeb1

**Carte réseau** : LAN Segment sur VMWare

**Adresse IP statique** : 172.20.0.4/24

Machine 2 (srvweb2):

**Hostname**: srvWeb2

**Carte réseau** : LAN Segment sur VMWare

**Adresse IP statique** : 172.20.0.5/24

Machine 3 (Contrôleur de domaine):

**Carte réseau** : Segment LAN sur VMWare

**Adresse IP statique** : 172.20.0.1/24

Le contôleur de domaine ne sert ici qu'à vérifier le bon fonctionnement du service Heartbeat

## **3. Réalisation**

#### **a. Installation des services apache & heartbeat**

On va commencer par mettre à jour les distributions

root@srvWeb1:~# apt-get update && upgrade

root@srvWeb2:~# apt-get update && upgrade -y

Installer Apache2 et Heartbeat sur les machines Linux :

root@srvWeb2:~# apt install apache2

root@srvWeb2:/var/www/html# apt install heartbeat

Une fois le service apache installé, on va devoir configurer notre page web. En effet pour voir que le load balacing opère, nous allons devoir différencier nos deux pages webs en leur mettant un signe disctinctif pour vérifier que notre service marche.

root@srvWeb2:~# rm /var/www/html/index.html

root@srvWeb2:~# cd /var/www/html

Télécharger un exemple de template bootstrap sur github :

root@srvWeb2:/var/www/html# wget https://github.com/technext/thegrill/archive/master.zip

On décompresse ensuite le fichier master.zip

root@srvWeb2:/var/www/html# unzip master.zip

Changez le document Root d'apache2 :

root@srvWeb2:/var/www/html# nano /etc/apache2/sites-available/000-default.conf

Configurer les addresses ip des machines :

# The primary network interface allow-hotplug ens33 iface ens33 inet static address 172.20.0.5/24

# The primary network interface allow-hotplug ens33 iface ens33 inet static address 172.20.0.4/24

#### **b. Configuration Heartbeat:**

127.0.0.1 localhost 172.20.0.4 srvWeb1 172.20.0.5 srvWeb2

Suite à l'installation de heartbeat, un lien symbolique /etc/heartbeat est créé, pointant vers /etc/ha.d

Dans le dossier /etc/ha.d, nous allons créer 3 fichiers :

- **ha.cf** : fichier de configuration principal

- **haresources** : fichier de configuration des ressources.
- **authkeys** : information d'authentification

Vous devez créer les 3 fichier avec le même contenu au niveau des 2 serveurs :

**•** Premier fichier

root@srvWeb1:~# nano /etc/ha.d/ha.cf

Ajoutez les lignes suivantes :

Ajoutez les lignes suivantes :

# Les fichiers logs de heartbeat (événements relatifs à heartbeat)

logfile /var/log/heartbeat

logfacility local0

# Intervalle entre deux battements de cœur en seconde

keepalive 5

# Temps nécessaire avant de considérer qu'un serveur (noeud) est mort (en seconde)

deadtime 30

# Interface d'écoute

bcast ens33

# liste des nœuds utilisées pour la HD

node srvWeb1 srvWeb2

# comportement si le nœud revient dans le réseau

auto\_failback on

▪ Deuxième fichier :

root@srvWeb2:~# nano /etc/ha.d/haresources

Ajouter les lignes suivantes :

# Active l'interface IP Virtuelle avec comme noeud principal srvWebl

# syntaxe :hostname IPaddr::IPvirtuelle/CIDR/interface service

srvWeb1 IPaddr::172.20.0.10/24/ens33 apache2

# ■ Troisième fichier :<br>|root@srvWeb1:~# nano /etc/ha.d/authkeys

Ajouter les lignes suivantes :

auth 1

1 md5 greta

Enregistrez le fichier, il faut sécuriser l'accès à ce dernier :

chmod 600 /etc/ha.d/authkeys

Désactivez au niveau des deux serveurs Web le démarrage automatique d'apache car c'est heartbeat (haresources) qui va gérer le lancement de ce dernier, tapez la commande suivante :

root@srvWeb2:~# update-rc.d apache2 remove

Arrêtez apache2 :

```
root@srvWeb2:~# service apache2 stop
```
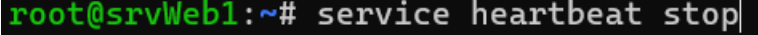

# **4. Vérification**

Lancez Heartbeat et Apache2 sur srvWeb1, puis sur srvWeb2, en utilisant les commandes suivantes :

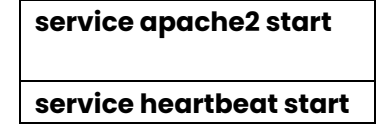

Utilisez la commande ip ad pour vérifier la présence de l'interface virtuelle ens33 avec l'adresse 172.20.0.10 sur les machines srvWeb1 et srvWeb2.

À partir de la machine cliente, lancez Edge et accédez à l'adresse IP virtuelle : http://172.20.0.10. Vous devriez voir la page d'accueil d'Apache2, affichant "The Grill 1" !

Déconnectez l'interface réseau de srvWeb1 via les paramètres de la machine. Attendez un moment, puis utilisez la commande ip a sur srvWeb2. Vous devriez observer l'apparition de l'interface virtuelle 172.20.0.10, et le navigateur affichera maintenant "The Grill 2", indiquant que l'équilibrage de charge fonctionne correctement.

Si des erreurs surviennent, examinez les logs avec les commandes suivantes :